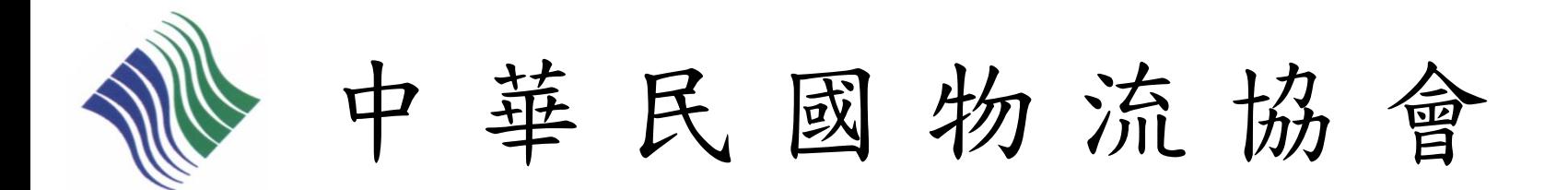

物流運籌人才認證檢定 供應鏈管理認證檢定 個人-線上報名流程說明

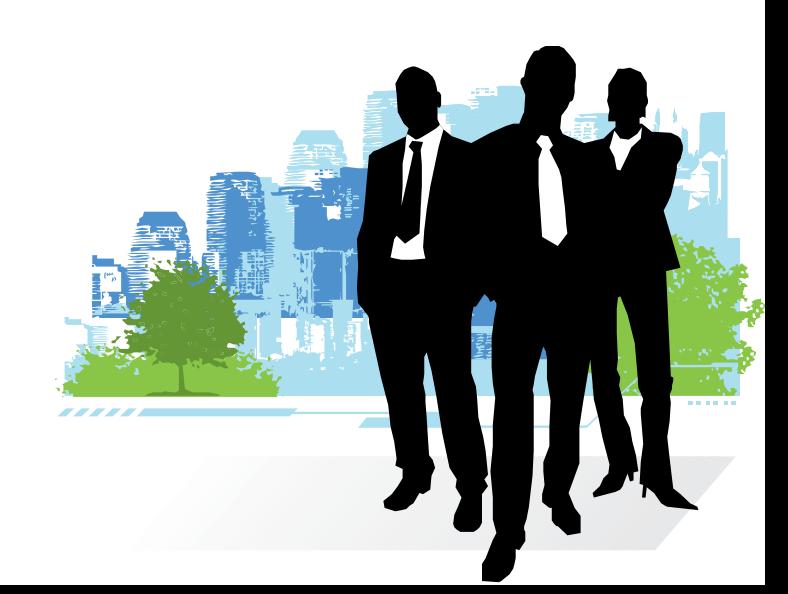

2019/03/27 修訂

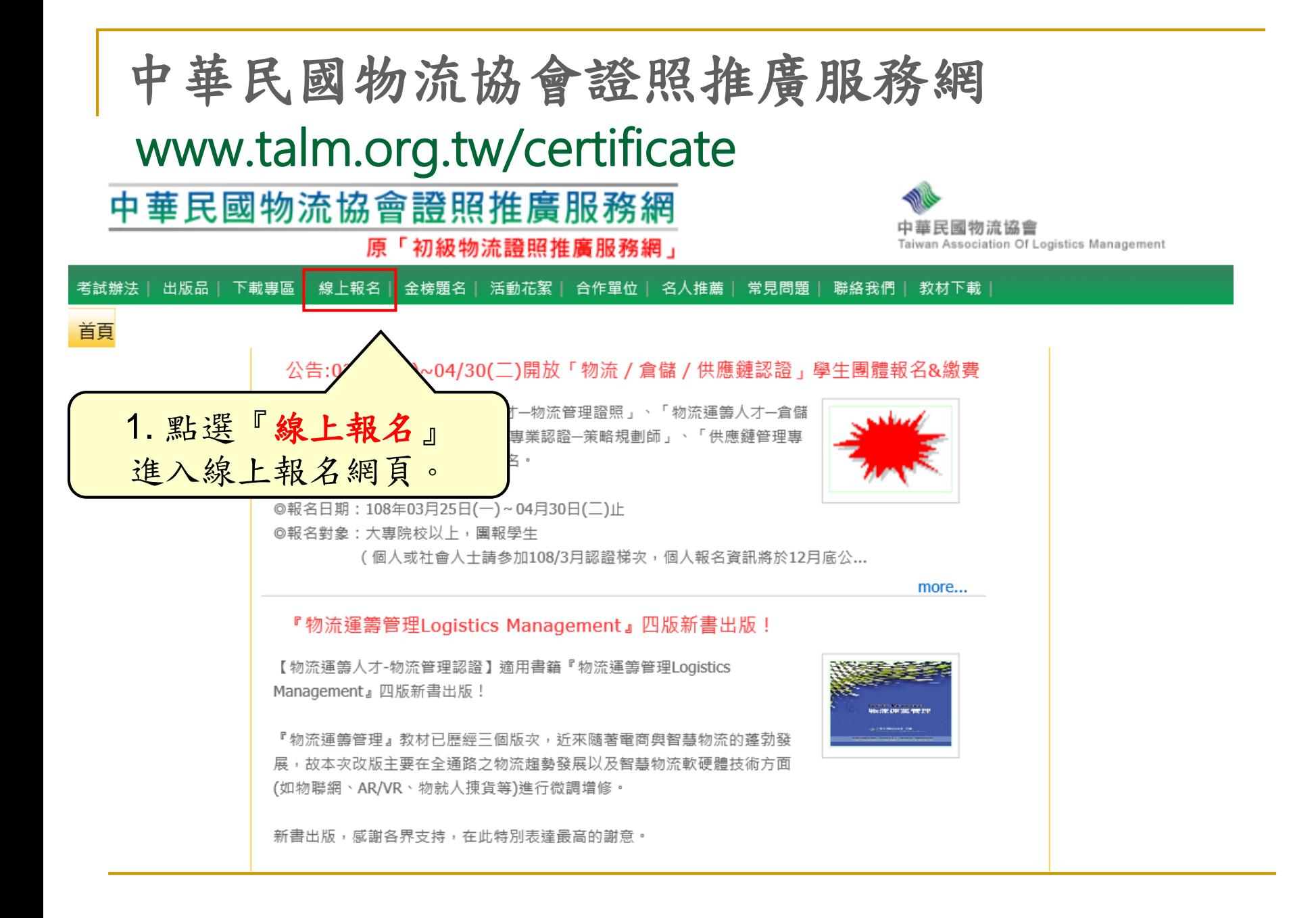

進入個人線上報名

- 報名費用:
	- ◎ 請詳閣【中華民國物流協會證昭服務網】各證昭考試辦法「報考費用」公告。
- ▶️ 繳費方式:請將報名費統一匯款至本會指定帳戶
	- ◎ 請詳閣【中華民國物流協會誇照服務網】各誇照考試辦法「繳費方式」公告。
- ◎ 缴款完畢,請務必作缴款確認,以便協會查兌您的資料。 為保障您的權益,繳款確認後,建議您留存繳款收據至報考結束,始得完成! 缴款確認方式辦明: ◎ ATM繳款:請註明【ATM轉出帳號後5碼】、【繳款日期】欄註明《匯款日期》。 ◎ 臨櫃繳款:請註明【臨櫃-匯款人姓名】、【繳款日期】欄註明《匯款日期》。 ◘ 准考證下載方式:考前一週開放網路下載列印,請考生自行下載列印准考證,並連同國民身份證。 一同攜入考場應試,本會不再男行寄發。 ◘ 若對本考試有任何疑義,請聯絡證照總代辦窗口:字柏資訊股份有限公司 聯絡電話:(02)2523-1213分機115~119 傳真號碼:(02)2521-2032 通訊地址:104台北市中山區南京東路二段96號10樓 「熊海久壬段郡」 6井全安治 電子郵件:請直接在本網站內 2. 點選『個人報名』 。團體<br>報名 繳款確認 報名<br>查詢

## 個人線上報考注意事項確認

請詳細閱讀過後,再點選『我同意』

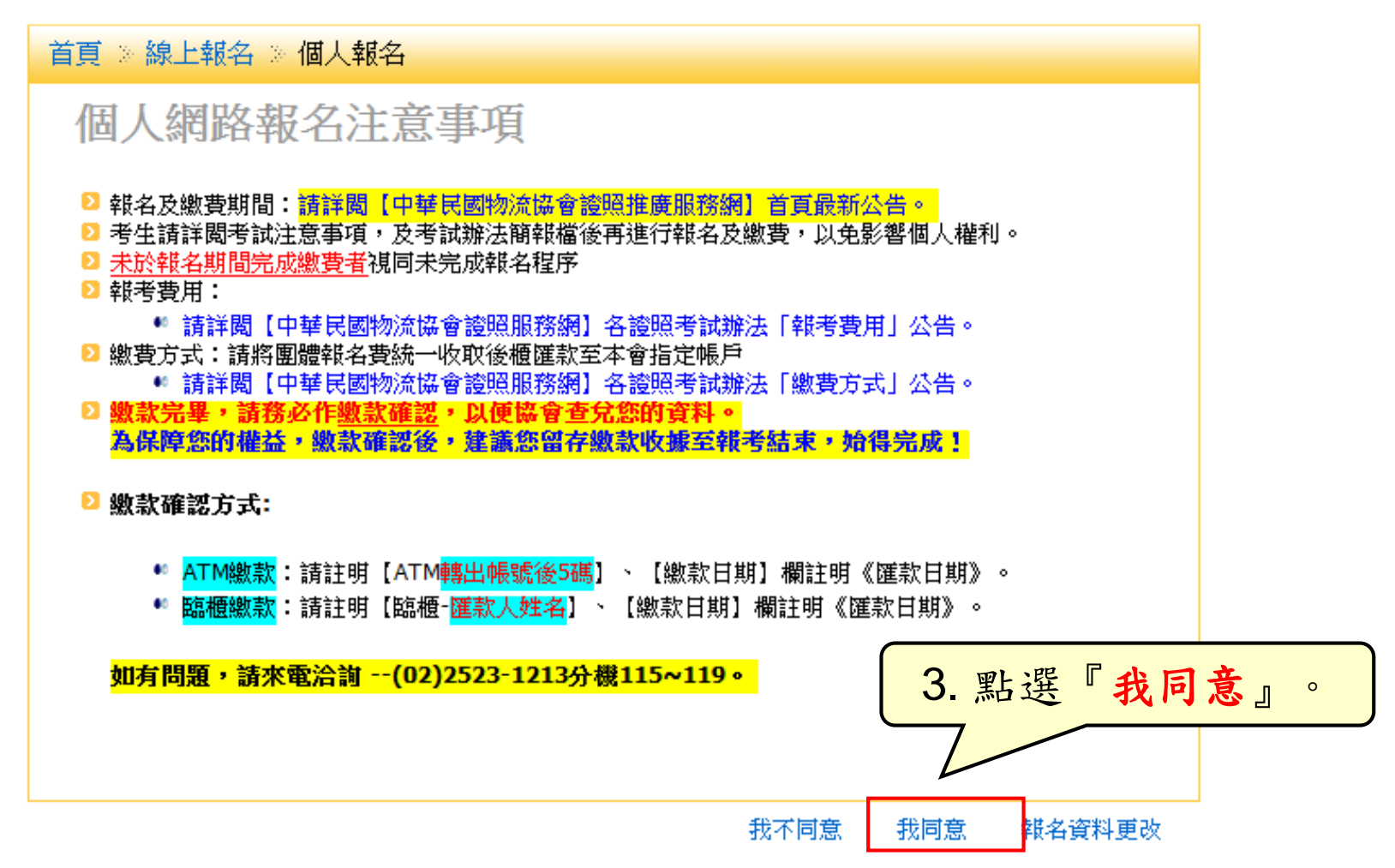

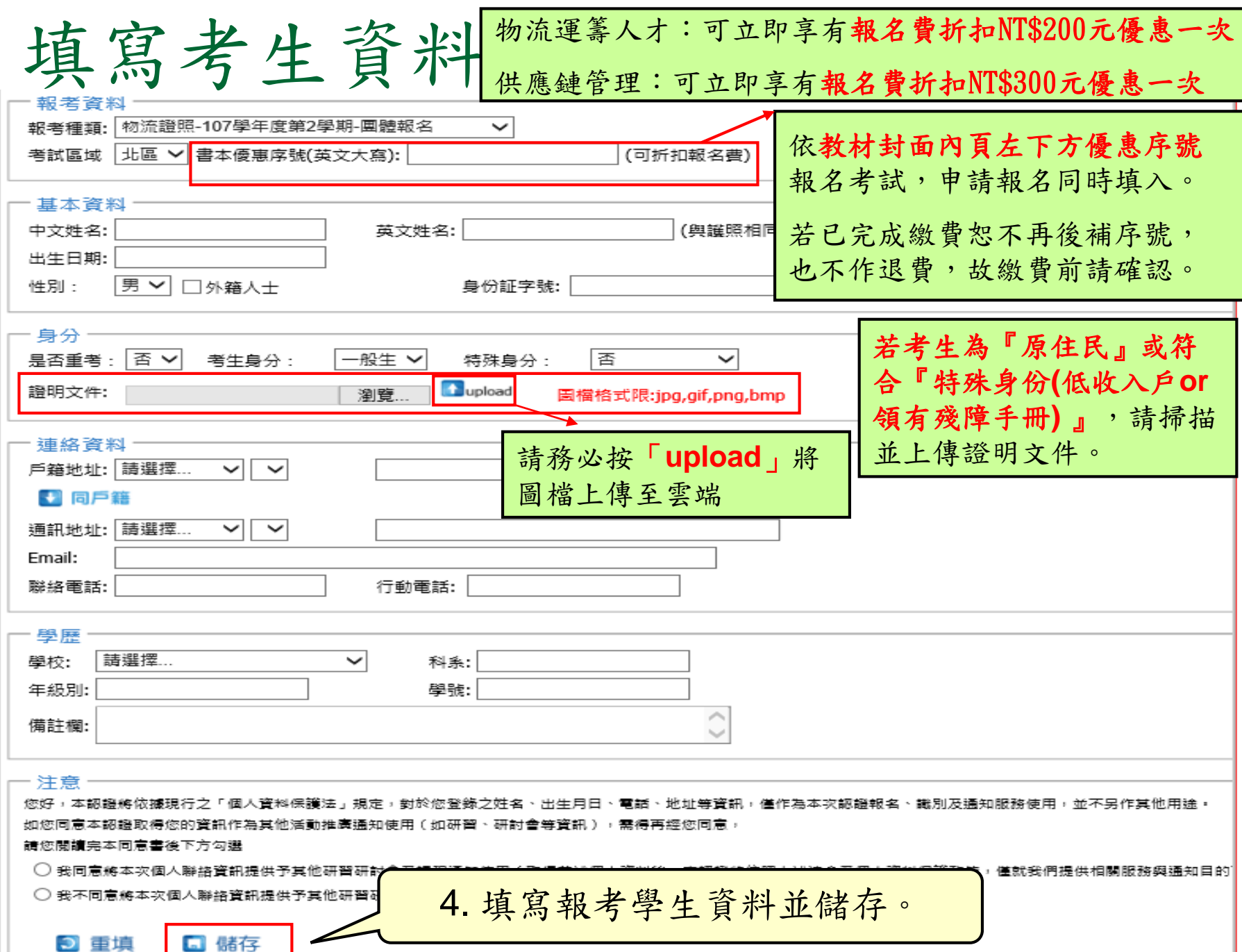

考生資料修改

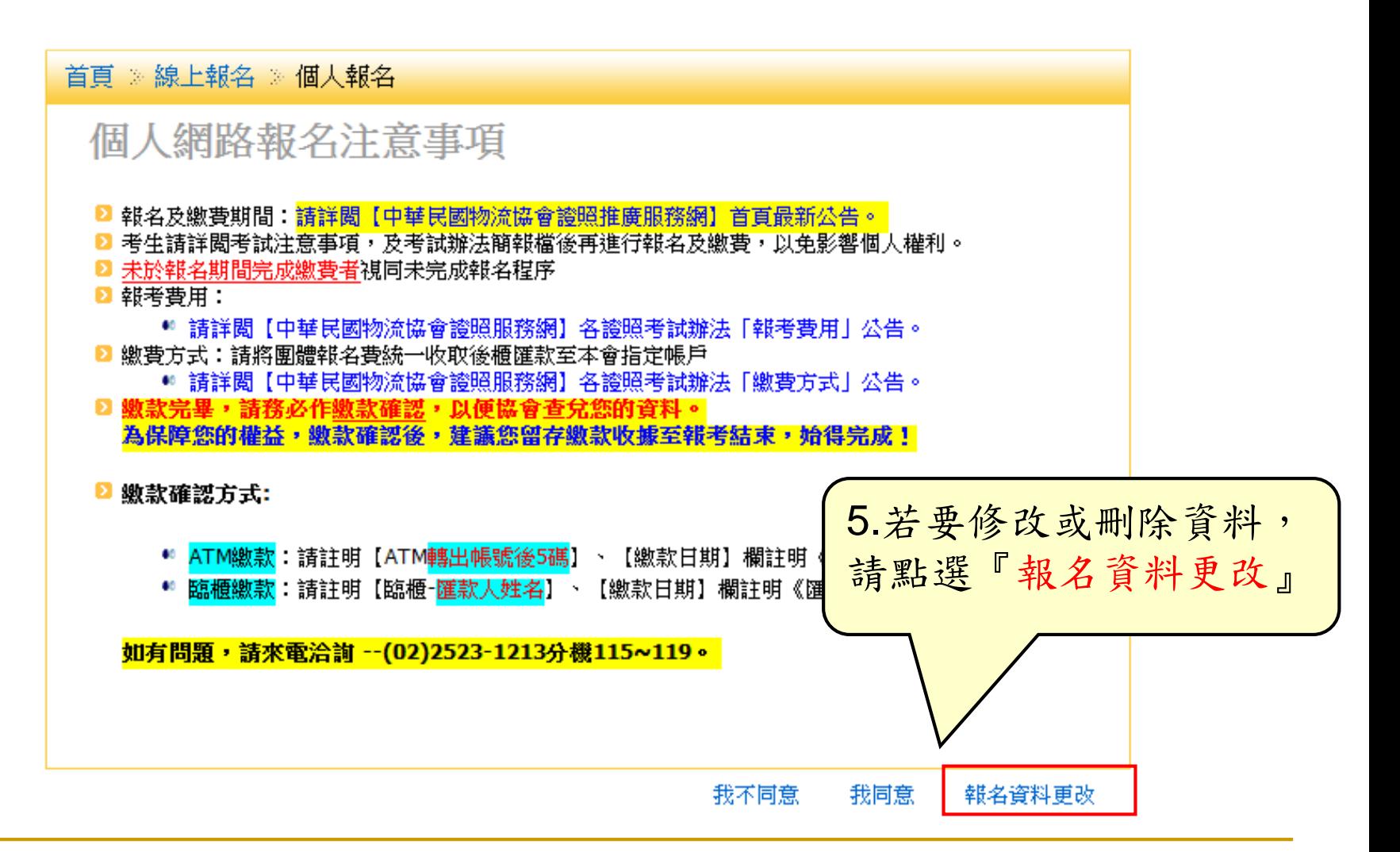

考生資料修改 首頁 ※ 線上報名 ※ 個人報名 ※ 個人報名維護 個人報名維護注意事項 ◘ 缐上報名系統資料,請務必仔細核對所輸入畫面資料。 ■ 若因填入資料有誤造成權益受損,由報考者自行負責。 ■ 本會有更動考場之權利,考場地點將於報名日期截止後公告,請以本會公告為主!。 ◘ 報名及繳費期間:請詳闊【中華民國物流協會證昭推廣服務網】首百最新公告。 ■ 考生請詳閱【報名須知】、【考試辦法】及【個人-線上報名流程檔案】後,再進行報名及繳費,以免影 響個人權利。 ◙ 未於報名期間完成繳費者視同未完成報名程序,為保障您的權益請於繳款完畢後,務必再一次進入本證照 服務網站進行【繳款確認】,始得完成報名手續。 ■ 如有問題,請來電洽詢 --(02)2523-1213分機115~119 6. 輸入身分證號碼、選擇編號後, 點選『確認』即可進入修改畫面個人報名維護 身分證號碼: 編號: 日確認 物流證照-102學年度第1學期-團體報名 ▼

繳款確認

■ 報名書用:

個

◎ 請詳閣【中華民國物流協會證照照務網】各證照考試辦法「報考費用」公告。

■ 繳費方式:請將報名費統一匯款至本會指定帳戶

團體報:

◎ 請詳閱【中華民國物流協會證照服務網】各證照考試辦法「繳費方式」公告。

畢,請務必作繳款確認,以便協會查兌您的資料。 為保障您的權益,繳款確認後,建議您留存繳款收據至報考結束,始得完成! 缴款確認方式說明: ◎ <mark>ATM繳款</mark>:請註明【ATM轉出帳號後5碼】、【繳款日期】欄註明《匯款日期》。 ◎ 臨櫃繳款:請註明【臨櫃-匯款人姓名】、【繳款日期】欄註明《匯款日期》。 ◘ 准考證下載方式:考前一週開放網路下載列印,請考生自行下載列印准考證,並連同國民身份證 一同攜入考場應試,本會不再另行寄發。 ■ 若對本考試有任何疑義,請聯絡證照總代辦窗口:宇柏資訊股份有限公司 聯絡電話:(02)2523-1213分機115~119 傳真號碼:(02)2521-2032 7.報名完成後即可匯款至本會 通訊地址:104台北市中山區南京東路二段96號10樓 電子郵件:請直接在本網站內「聯絡我們」留言寄送 指定繳費帳戶,完成匯款後請 進行『繳款確認』

報名

個人繳款確認 請詳細閱讀過後,再點選

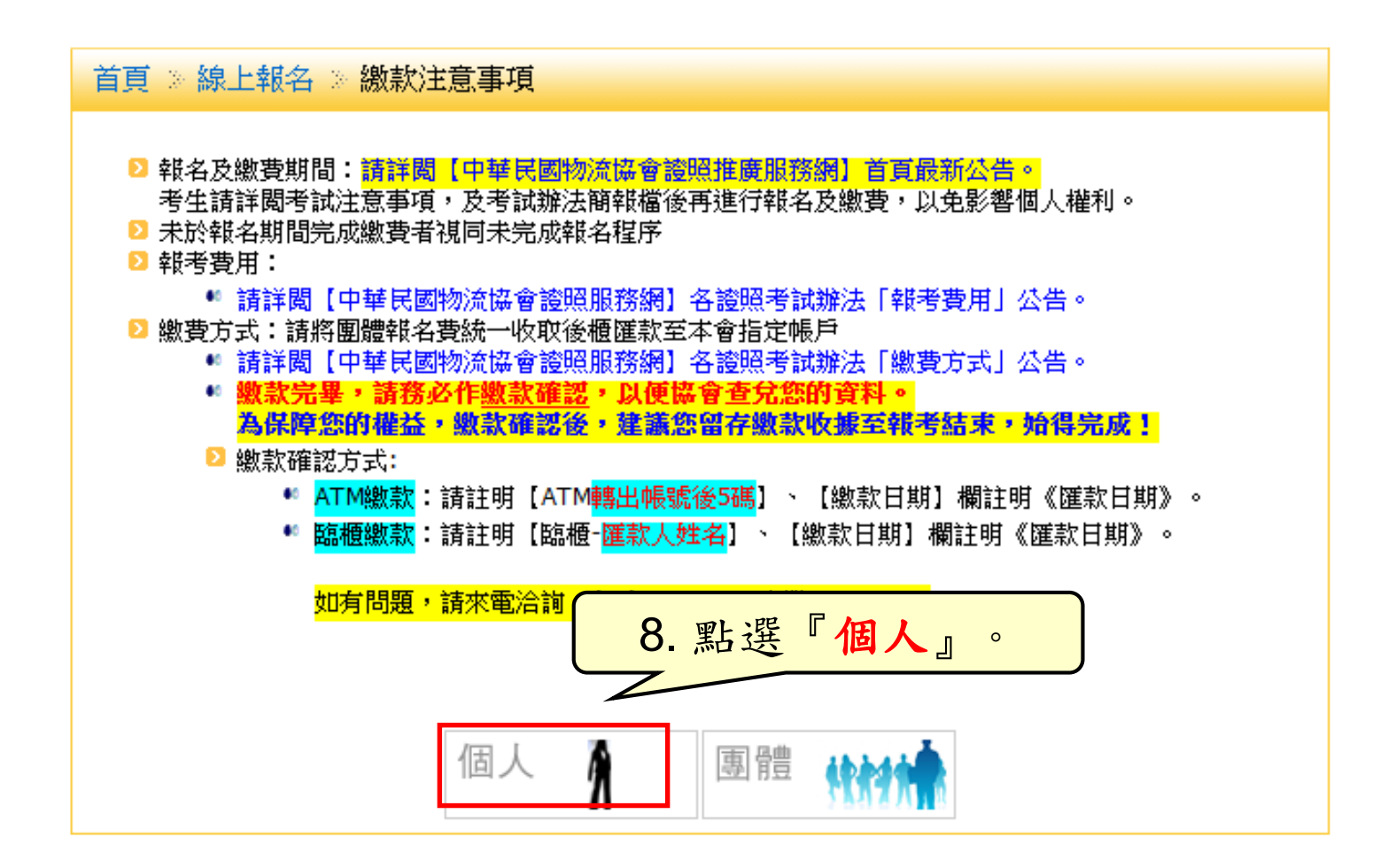

輸入身分證號碼碼 請詳細閱讀過後,再執行動作

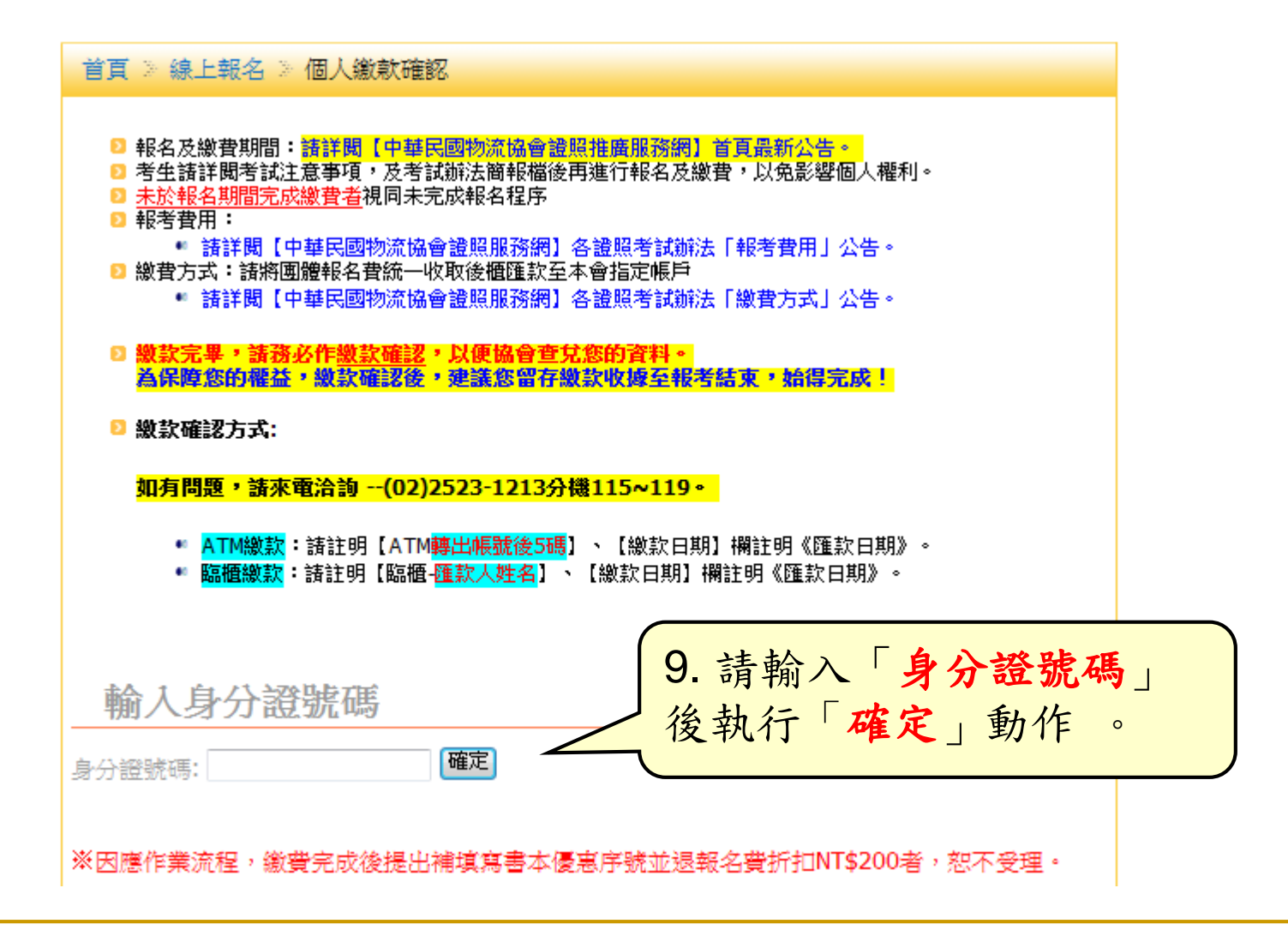

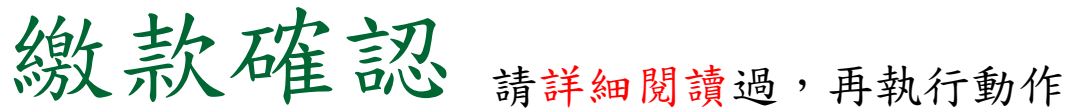

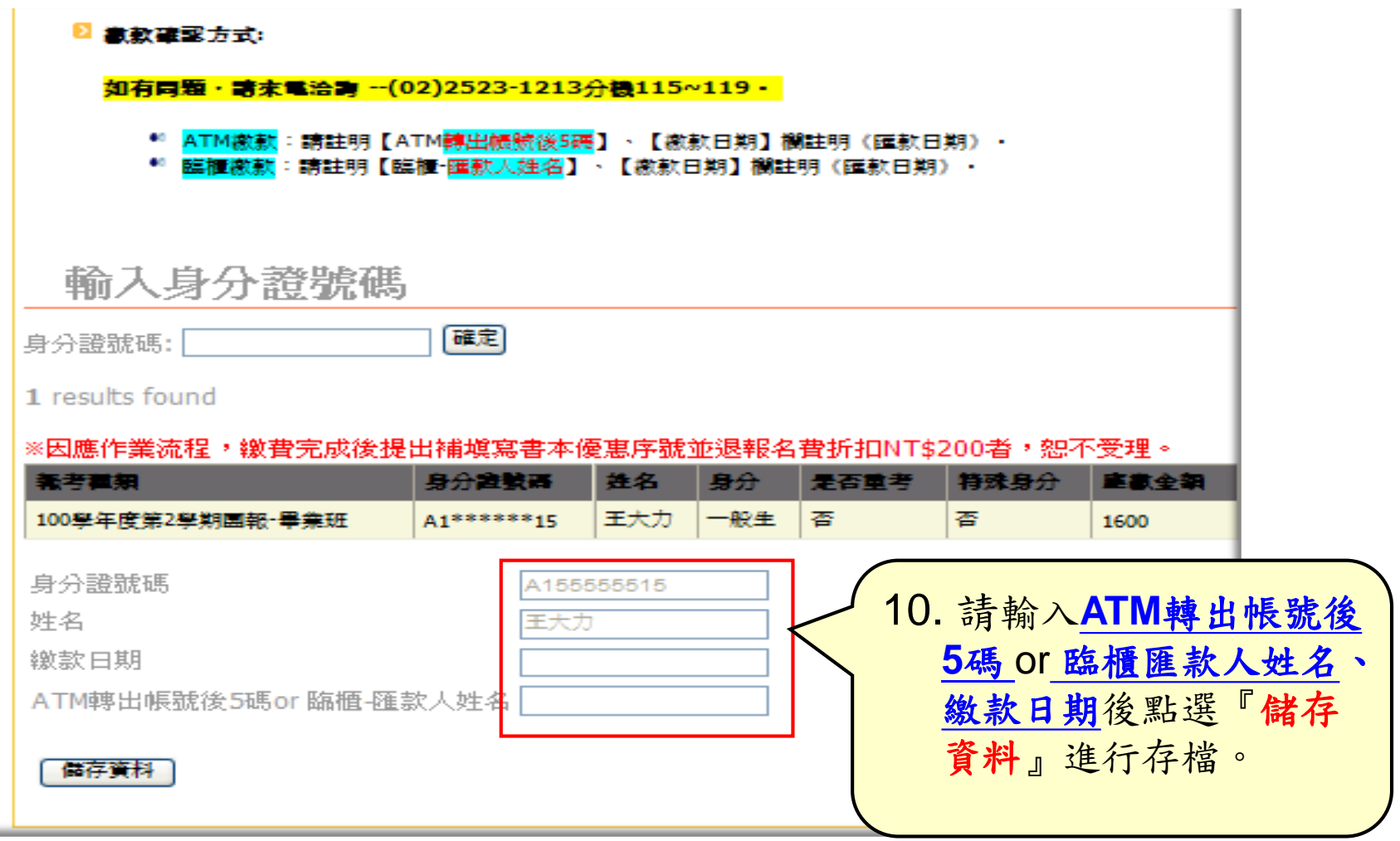

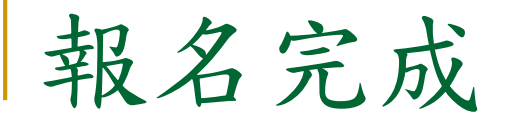

## 完成繳款確認後,即完成線上報名。

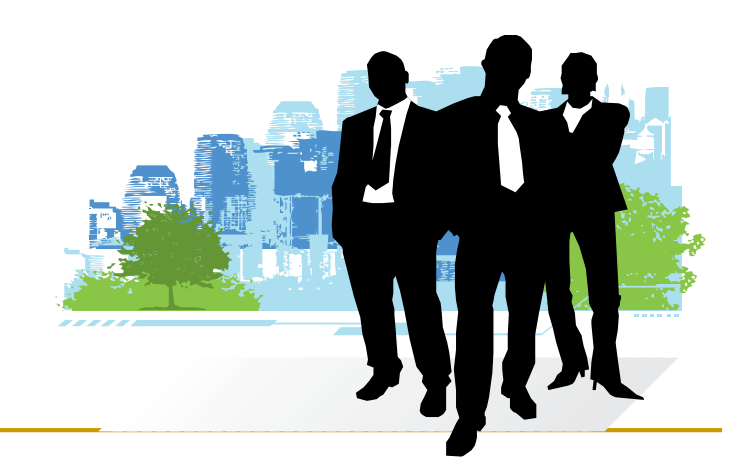